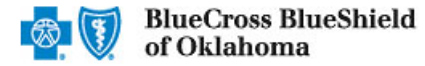

*Aug. 2021*

The Availity Fee Schedule viewer tool allows professional providers participating with Blue Cross and Blue Shield of Oklahoma (BCBSOK) to electronically request a range of up to 20 procedure codes and immediately receive the contracted price allowance for the patient services you perform.

Fee Schedules are accessible to existing Availity Administrators and users assigned the Fee Schedule role in Availity. If you are not yet registered[,](https://www.bcbsok.com/important-info) sign up today at  $\Delta$ vaility  $\Box$ , at no cost.

**Information in this user guide is not applicable to Medicare Advantage.** This fee schedule is available in Availity by selecting the Claims & Payments menu, Fee Schedule Listing, and then choose the appropriate Additional Fee Schedule for Medicare. It can also be found via the Resources tab in the BCBSOK-branded Payer Spaces section in Availity.

# **1) Accessing Fee Schedules**

- Þ Log into **[Availity](http://www.availity.com/)**
- Select **Claims & Payments** from the navigation menu
- Select **Fee Schedule Listing**  Þ
- Then, select **Fee Schedules** ٠

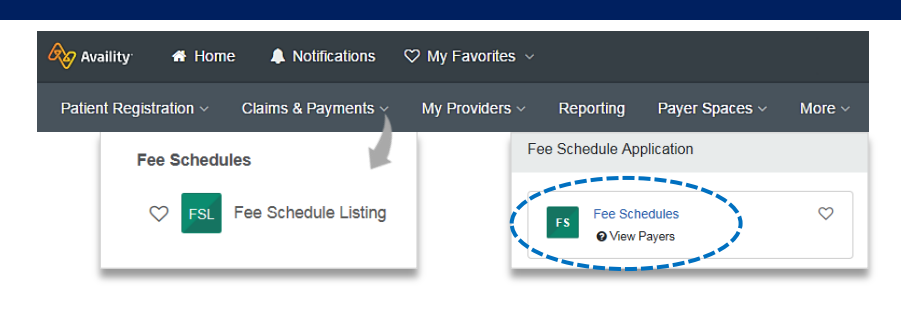

*Note: Contact your Availity Administrator if Fee Schedule Listing is not listed in the Claims & Payments menu.* 

▶ On the Fee Schedules page, select **BCBSOK** from the drop-down list

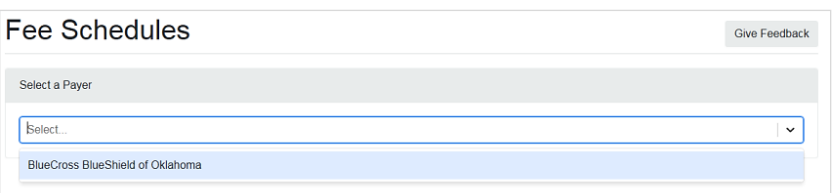

## **2) Enter Provider Information**

- Select the **Organization** ٠
- Select the **Tax ID**
- Enter the **Billing NPI**  ٠
- Þ Enter **Rendering NPI**
- Select **Network**
- Select **Place of Service**
- × Select the **Provider**

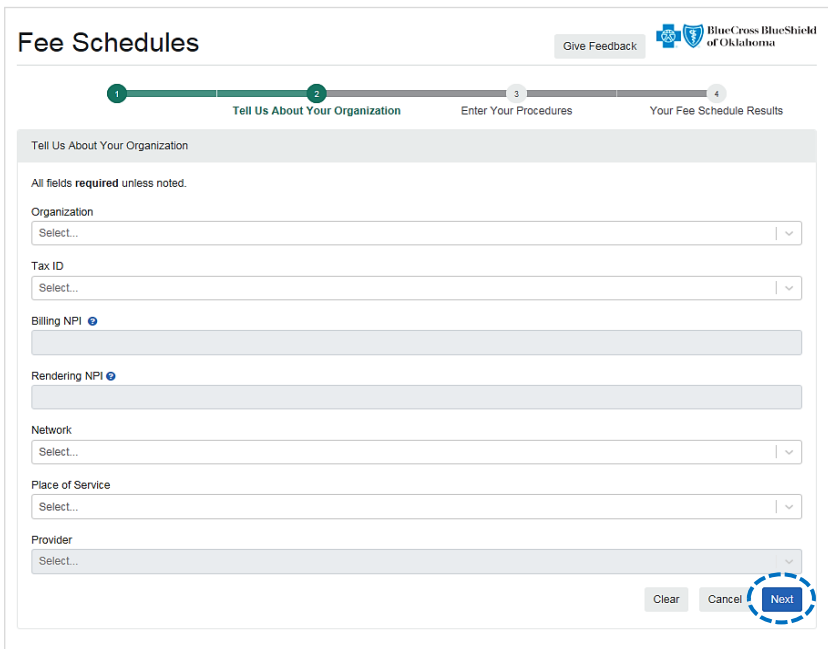

Blue Cross and Blue Shield of Oklahoma, a Division of Health Care Service Corporation, a Mutual Legal Reserve Company, an Independent Licensee of the Blue Cross and Blue Shield Association Blue Cross®, Blue Shield® and the Cross and Shield Symbols are registered service marks of the Blue Cross and Blue Shield Association, an association of independent Blue Cross and Blue Shield Plans.

## **Professional Fee Schedule User Guide**

*via the Availity Portal*

#### **3)** Procedure Code Entry

#### **On the Procedure Code step:** BlueCross BlueShield **Fee Schedules** Give Feedback Enter the **Procedure Code** *(up to 20)*  $\blacksquare$ Enter the **Modifier** *(optional)* Tell Us About Your Organization **Enter Your Procedures** Your Fee Schedule Results Select **Submit** Enter Your Procedures Procedure Code (Limit 20) Modifiers (Optional) 97010 - HOT OR COLD PACKS THERAPY Select. *Note: Pricing is currently unavailable for Drug and Anesthesia codes.* Procedure Code Select.

### *Quick Tip:*

 $\rightarrow$  *Select Clear to remove procedure code and modifier entries or select the delete icon (* $\cdot$ *) to completely remove the row. Select Go Back to return to the previous step.* 

## **4) View Fee Schedule Results**

- ▶ View the fee schedule amount for the procedure code(s) requested in the **Amount** field
- Select **Export** to move the fee schedule information to a .csv file and save to a location on your computer

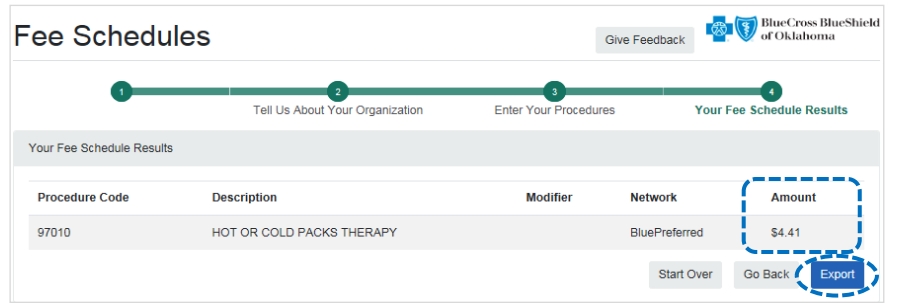

#### *Quick Tip:*

→ *Select Start Over to begin a new search for another fee schedule. Select Go Back to return to the Procedure code step and edit existing codes or add new codes.* 

#### **Have questions or need additional education?** Email the [Provider Education Consultants.](mailto:PECS@bcbsok.com)

#### *Be sure to include your name, direct contact information & Tax ID or billing NPI.*

Availity is a trademark of Availity, LLC, a separate company that operates a health information network to provide electronic information exchange services to medical professionals. Availity provides administrative services to BCBSOK. BCBSOK makes no endorsement, representations or warranties regarding any products or services provided by independent third-party vendors such as Availity. If you have any questions about the products or services provided by such vendors, you should contact the vendor(s) directly.

Youare leaving this website/app ("site"). This new site may be offered by a vendor or an independent third party. The site may also contain non-Medicare related information. In addition, some sites may require you to agree to their terms of use and privacy policy.